Київський національний лінгвістичний університет

# **РЕАЛІЗАЦІЯ ЕЛЕКТРОННОГО ЖУРНАЛУ ТА АВТОМАТИЗОВАНОГО ПОТОЧНОГО КОНТРОЛЮ ЗНАНЬ СТУДЕНТІВ НА ОСНОВІ ХМАРНИХ ТЕХНОЛОГІЙ.**

*Стаття присвячена викладу розробленої автором технології, що дозволяє реалізувати виключно на основі можливостей хмарних сервісів Google наступне:*

*Електронний журнал групи, реалізований в хмарному додатку Google-tables. Журнал доступний студентам в режимі on-line і забезпечує автоматичне обчислення підсумкового рейтингового балу.*

*Автоматизований поточний контроль знань, що виконується шляхом тестування з використанням сервісу Google-forms.*

*Автоматизоване оцінювання відповідей на тестові запитання, що виконується виключно засобами Google-tables без використання режиму тестування Google-forms, який некоректно працює з деякими типами тестових завдань. Оцінки автоматично заносяться в колонку журналу, що відповідає даті проведення тестування.*

*Ключові слова: хмарні технології, автоматизований контроль знань, тестування знань, електронний журнал, Гугл-таблиці, Гугл-форми.*

*Гундоров С.И. Реализация электронного журнала и автоматизированного текущего контроля знаний студентов на основе облачных технологий. Статья посвящена описанию разработанной автором технологии, позволяющей реализовать исключительно на основе возможностей облачных сервисов Google следующее:*

*Электронный журнал группы, реализованный в облачном приложении Google-tables. Журнал доступен студентам в режиме on-line и обеспечивает автоматическое вычисление итогового рейтингового балла.* 

*Автоматизированный поточный контроль знаний, выполняемый путем тестирования с использованием сервиса Google-forms.* 

*Автоматизированное оценивание ответов на вопросы тестов, выполняемое исключительно средствами Google-tables без использования режима тестирования Google-forms, который некорректно работает с некоторыми типами тестовых заданий. Оценки автоматически заносятся в колонку журнала, соответствующую дате проведения тестирования.*

*Ключевые слова: облачные технологии, автоматизированный контроль знаний, тестирование знаний, электронный журнал, Гугл-таблицы, Гугл-формы.*

# *Gundorov S. Implementation of an electronic group log automated monitoring of students' knowledge on the basis of cloud technologies.*

*This article is devoted to the description of the technology developed by the author, which allows implementing exclusively on the basis of the capabilities of Google cloud services:*

*Cloud electronic group log, implemented in the cloud application Google-tables. The group log is available to students on-line and provides an automatic calculation of the final rating score by a formula that takes into account the estimates for all types of educational activities.*

*Automated flow control of knowledge, carried out by testing using the Google-forms service. Test tasks in this implementation are sent by e-mail, although other methods of distribution are possible. The answers are collected in cloud spreadsheets that are in the same Google-tables document as the group's log.*

*Automated evaluation of answers to test questions, performed exclusively by means of Googletables without using the Google-forms testing mode, which does not work correctly with some types of test tasks. It is possible to assign an arbitrary number of points, charged for the correct answer, separately for each test task. The total points scored by each student are converted according to a formula that allows changes, at the request of the compiler, in the assessments. The scores are automatically recorded in the journal column corresponding to the date of testing.*

*The implementation of the cloud journal and automated knowledge control, of course, requires the teacher some preparatory work to form test tasks and correct answers, as well as to enter formulas for automatically process the responses received. However, these labor costs do not exceed those for any other method of testing, and the process of checking the answers and ranking them in the journal takes very little time, regardless of the number of students being tested or the number of test tasks.*

*A cloud-based electronic journal allows you to evaluate automatically, for tests, and manually for oral surveys and other types of work. The final rating score is calculated in fully automatic mode.*

*This technology of organizing a cloud electronic journal and automating streamlined control of students' knowledge is part of the integrated system for using Google cloud services for ICT support of the educational process, which was developed by the author in the process of teaching information and communication technologies in the KNLU throughout 2014-2017.*

*Keywords: cloud technologies, automated knowledge control, knowledge testing, electronic group log, Google-tables, Google-forms.*

В умовах постіндустріального або інформаційного суспільства інформатизація освіти стає актуальною, як ніколи раніше.

По-перше, інноваційні методи ІКТ-підтримки учбового процесу і управління учбовим закладом здатні різко підвищити їх ефективність.

По-друге, освіта покликана дати студенту, незалежно від спеціальності, знання, навики і культуру використовування ІКТ в його професійній (і не тільки) діяльності.

В даний час проблеми з матеріальною базою ІКТ в університетах залишилися у минулому. Проте, організаційні проблеми і відсутність адекватної методології часто зупиняють «інформатизацію» на обміні файлами через «мережне оточення» або електронну пошту і сторінках кафедр на сайті університету, що рідко оновлюються.

Найбільший же ефект може бути одержаний від організації оперативного інтерактивного дистанційного спілкування викладача із студентами і між студентами, диференційованого по охвату студентів.

Мова йде не тільки про доступ студентів через мережу Інтернет до методичних матеріалів і завдань, не тільки про можливості здати виконані завдання викладачу на перевірку. Важливу роль в стимулюванні студентської активності відіграє можливість в будь-який момент бачити оцінку своєї навчальної діяльності, вчасно дізнаватися про необхідність підвищити інтенсивність занять, щоб вийти до кінця модуля на хороший рейтинговий бал. Для цього зазвичай застосовують електронний журнал успішності студентської групи, доступний для перегляду в Інтернеті.

Дуже зручно і для викладача, і для студента, якщо журнал автоматично розраховує рейтинговий бал, враховуючи оцінки за різні форми навчальної діяльності, потоковий і підсумковий контроль.

Не менш важливо, щоб поточний контроль знань проводився практично на кожному занятті. Оскільки усне опитування і інші традиційні форми контролю займають занадто багато часу, в останні роки все ширше використовуються різні технології масового тестування, що дозволяють в тій чи іншій мірі автоматизувати процес.

На сьогодні розроблені розвинені мережні засоби, які дозволяють задовольнити серед інших усі ці вимоги. Це веб-орієнтовані системи управління контентом (CMS), наприклад, JOOMLA і системи управління учбовим контентом (LCMS), наприклад, MOODLE [2,3]. Проте, часто їх можливості, а також трудовитрати на освоєння і підтримку, є надмірними.

Ці системи не можуть використовуватися окремими викладачами. Їх використання вимагає серйозних організаційних заходів на рівні навчального закладу, значних витрат на власний сервер або хостинг, адміністрування системи, навчання викладачів. Інтерфейс таких систем далекий від «інтуїтивності» і їх освоєння вимагає від викладача наполегливості і великих витрат часу.

Альтернативний підхід до організації ІКТ-підтримки учбового процесу – використання загальнодоступних безкоштовних Інтернет-ресурсів, побудованих у філософії Web 2.0 [4].

Ще кілька років тому в цій царині домінували два основні засоби комунікації. Для надання студентам матеріалів, що зберігають свою актуальність значний час, використовувався персональний сайт викладача (або сторінка на сайті університету). Оперативне спілкування із студентами забезпечувалося засобами електронної пошти.

Для розширення можливостей підтримки навчального процесу в комбінації зі згаданими засобами комунікації використовувалися локальні додатки, такі як: MS Word, MS Excel, MS

PowerPoint та ін.

Основні недоліки такої схеми: потреба розробки та підтримання сайту, незручність роботи з великими файлами, обмежені можливості інтеграції сайту з поштою та організації спільної групової роботи студентів.

Крім того, для використання тієї чи іншої локальної програми, вона повинна бути доступна як викладачеві, так і всім студентам. Наприклад, якщо викладач розробив електронний журнал з використанням електронних таблиць MS Excel і виклав файл на сайті або розіслав його студентам електронною поштою, то кожен студент повинен мати MS Excel або іншу програму, здатну коректно відкрити цей файл. До речі, навіть старі версії MS Excel не здатні відкрити файл, створений новою програмою.

Цікаві альтернативні можливості з'явилися з розвитком хмарних технологій і соціальних мереж. Їх застосування в комбінації з можливостями електронної пошти усуває перераховані недоліки роботи з персональним сайтом і дозволяє відмовитися від його використання [1].

В даний час більшість популярних Інтернет-порталів надають користувачеві цілі набори різноманітних інтегрованих між собою сервісів. Одним з найбільш розвинених порталів є Google. Нижче дано далеко не повний список його сервісів:

• електронна пошта (Gmail);

• месенджер (Google-talk) з можливістю аудіо- та відео-зв'язку, в тому числі відеоконференцій:

• хмарне сховище для файлів користувача (Google-disk) з гнучкою системою надання доступу і широким набором хмарних додатків, здатних замінити локальні додатки;

• соціальна мережа (Google+), що є в деяких випадках більш зручним і звичним для студентів засобом спілкування в групі, ніж електронна пошта;

• засіб проведення опитувань (Google-forms), що є, в тому числі, і ефективним інструментом проведення тестування знань з використанням електронної пошти, соціальних мереж та інших засобів комунікації;

• засіб проведення дистанційних уроків (Google Classroom);

• широко відомі Google-photo і YouTube;

• і багато іншого.

Для авторизації в цих службах використовують один обліковий запис, так що "увійшовши" до пошти, користувач має доступ і до Google-disk і до Google+ і до багатьох інших популярних служб, таких як Google Classroom, Google-photo та інших.

Google-disk забезпечує швидке завантаження і викачування файлів великого розміру і надає гнучкі можливості управління доступом до них (хто і які ресурси може бачити, коментувати, редагувати). У механізмі надання доступу передбачені можливості автоматичного сповіщення адресатів з використанням засобів Gmail і Google+ (чи інші почтові служби та соціальні сеті), що виключає можливість не помітити наданий матеріал. Надалі матеріал завжди доступний студенту в розділі «доступні мені» його власного Google-disk.

Важливо, що Google-disk не просто надає дисковий простір, а є свого роду хмарною операційною системою з широким вибором додатків. Це дозволяє створювати і редагувати документи (текстові, електронні таблиці і ін.) безпосередньо хмарними засобами - не потрібно мати на своєму комп'ютері ніяких програм, окрім браузера. При цьому можлива одночасна робота над документом декількох співавторів, що дуже зручне для організації групової роботи студентів над проектами. Документ у будь-який момент може бути викачаний в одному з популярних форматів.

В Google-disk легко реалізується обмін «завдання – виконана робота - оцінка», а з залученням інших сервісів, і автоматизоване тестування, і хмарний електронний журнал та інше.

Google+ дозволяє створювати різні круги спілкування: всі студенти, студенти конкретної спеціальності, академічної або проектної групи і легко організовувати в них оголошення, консультації, обговорення. Кожен студент може звернутися з питанням до викладача (як публічно, так і конфіденційно), а викладач може відповісти (персонально, або доступно вибраному кругу спілкування). Легко і просто організовуються групові аудіо і відео-конференції.

Наявність подій в Google+ відображається на сторінці Gmail, а повідомлення Google+ з коментарями, дублюються як ланцюжки листів в Gmail. Істотно, що сучасні студенти понад усе готові до використовування саме соціальних мереж.

Особливо сприятливо те, що робота з описаними сервісами на сьогодні знайома і звична для більшості студентів і значної частини викладачів. А добре продуманий і пророблений інтерфейс і довідкова система дозволяють легко і швидко освоювати незнайомі сервіси та їх функції.

Таким чином, комбіноване використання сервісів Google створює гнучке і зручне середовище спілкування, дозволяє направляти і контролювати самостійну роботу студента і істотно підвищує ефективність аудиторних занять.

Однак залишається одна істотна проблема: необхідність раціонального комбінування можливостей різних сервісів і розробки технології їх взаємодії для вирішення тих чи інших завдань ІТ-підтримки навчального процесу. Потрібно розробити технологію використання наявних можливостей інтегрованих веб-сервісів, що забезпечує рішення поставленого завдання.

Це вимагає певної комп'ютерної підготовки та винахідливості. Проте, будучи одного разу розроблена і описана, технологія може використовуватися широким колом викладачів, які володіють лише початковим рівнем комп'ютерної підготовки. У всякому разі, її освоєння є набагато менш трудомістким, ніж освоєння складних і недоброзичливих для користувача систем управління навчальним контентом або розробка і обслуговування персонального сайту.

Ця стаття присвячена викладу розробленої автором технології, що дозволяє реалізувати виключно на основі можливостей хмарних сервісів Google наступне:

Електронний журнал групи, реалізований в хмарному додатку Google-tables. Журнал доступний студентам в режимі on-line і забезпечує автоматичне обчислення підсумкового рейтингового балу за формулою, яка враховує оцінки за всі види навчальної діяльності.

Автоматизований поточний контроль знань, що виконується шляхом тестування з використанням сервісу Google-forms. Тестові завдання в даній реалізації розсилаються електронною поштою, хоча можливі й інші способи розсилки. Відповіді збираються в хмарні електронні таблиці, що знаходяться в тому ж документі Google-tables, що і журнал групи.

Автоматизоване оцінювання відповідей на тестові запитання, що виконується виключно засобами Google-tables без використання режиму тестування Google-forms, який некоректно працює з деякими типами тестових завдань. Є можливість призначити будь-яку кількість балів, що нараховуються за правильну відповідь, окремо для кожного тестового завдання. Сумарні кількості балів, набрані кожним студентом, перетворюються за формулою, що допускає зміни за бажанням укладача тесту, в оцінки. Оцінки автоматично заносяться в колонку журналу, що відповідає даті проведення тестування.

Реалізація хмарного журналу і автоматизованого контролю знань, природно, вимагають від викладача певної підготовчої роботи по формуванню тестових завдань і правильних відповідей, а також по введенню формул для автоматичної обробки отриманих відповідей. Однак ці трудовитрати не перевищують таких при будь-якому іншому способі тестування, а процес перевірки відповідей та виставляння оцінок в журнал займає дуже не великий час, що не залежить ні від кількості студентів, ні від кількості тестових завдань.

Хмарний електронний журнал дозволяє виставляти оцінки і автоматично - за тести, і вручну - за усні опитування та інші види роботи. Підсумковий рейтинговий бал обчислюється в повністю автоматичному режимі.

Ця технологія організації хмарного електронного журналу та автоматизації поточного контролю знань студентів є частиною комплексної системи використання хмарних сервісів Google для ІКТ-підтримки навчального процесу, яка розроблена автором в процесі викладання інформаційно-комунікаційних технологій в КНЛУ протягом 2014-2017 років.

Далі технологія описана настільки детально, наскільки дозволяє обсяг статті.

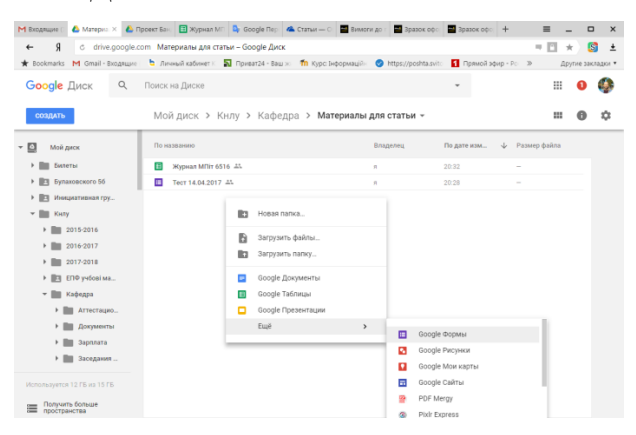

<span id="page-5-0"></span>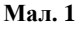

Електронний журнал, і тест є документами хмарних додатків Google-table і Google-forms, які бажано розмістити в одній хмарної папці на Google-disk. На [Мал. 1](#page-5-0) показано відкрите двохкаскадне контекстне меню вікна папки, в якому є обидва додатки. Вибором пункту Google Форми створюється порожня опитувальна форма, яка і буде використана як інструмент тестування знань. У верхній частині вікна вже є створена раніше і перейменована в тест форма. Поруч з нею видно таблицю, також створену заздалегідь, в якій сформовано електронний журнал. Однак, якщо таблиця з журналом ще не створена, то вона може бути створена в процесі розробки форми.

На [Мал. 2](#page-6-0) показаний бланк нової форми з розкритим списком вибору типу питання. На місці імені «Нова форма» потрібно ввести назву тесту [\(Мал. 3\)](#page-6-1), а на місці слів «Питання без заголовка» формулювання першого питання тесту. А з відчиненого меню треба вибрати тип питання. Перше питання, як правило - «Ваше прізвище?», А його тип - Текст (рядок). Доцільно ім'я запитувати наступним питанням. Передусім потрібно увімкнути вимикач «Обов'язкове питання».

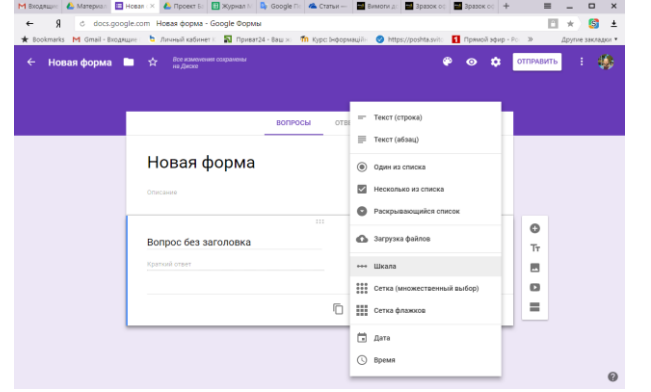

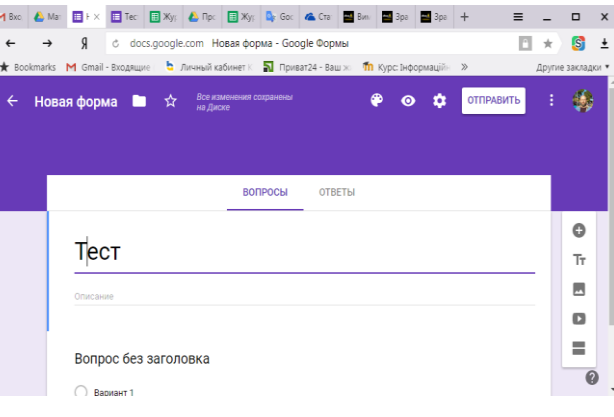

#### <span id="page-6-0"></span>**Мал. 2 Мал. 3**

<span id="page-6-1"></span>

Далі можна переходити до формування наступного питання (кнопка «плюс» у правій частині вікна).

На [Мал. 4](#page-6-2) показаний фрагмент готової тестової форми, взятої зі студентської проектної роботи, в фазі редагування першого змістовного питання тесту. Тип цього питання «Один зі списку». Вище видно заголовок тесту та питання «Прізвище, ім'я».

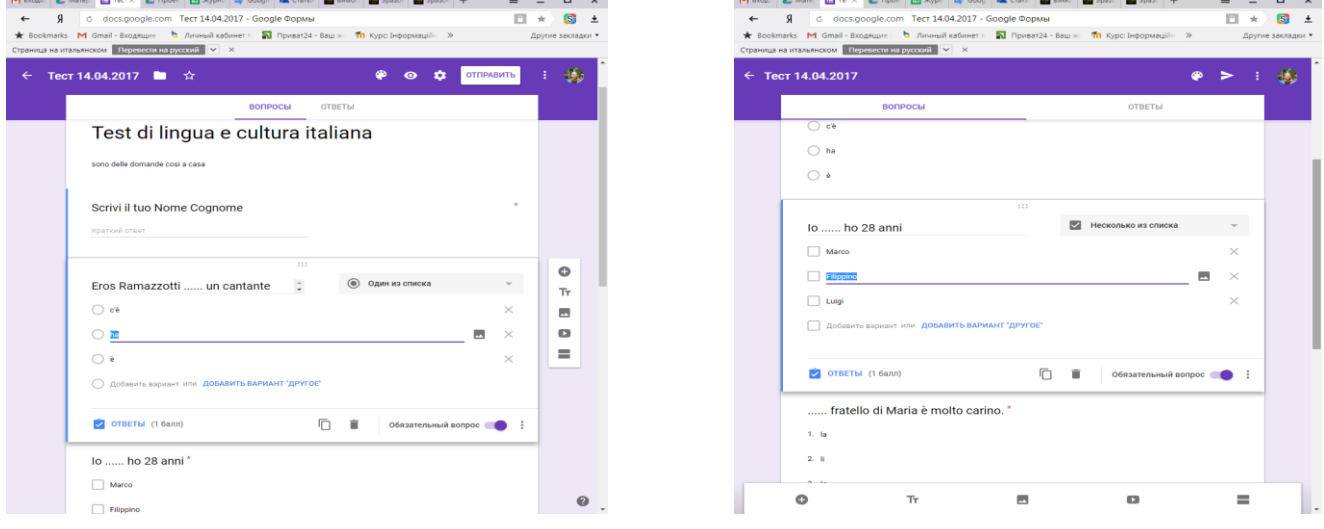

<span id="page-6-3"></span><span id="page-6-2"></span>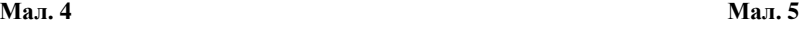

На [Мал. 5](#page-6-3) показано фрагмент з питанням типу «декілька зі списку».

Слід зазначити, що не всі типи питань допускають можливість автоматизованої перевірки. Наприклад, тип «Текст (абзац)», має на увазі розгорнуту відповідь у вільній формі і не піддається автоматизації перевірки простими засобами.

Коли всі питання сформовані і настав час контролю необхідно натиснути кнопку «Відправити» і вибрати спосіб розсилки. Зазвичай - це електронна пошта.

Необхідно ще зв'язати опитувальну форму з таблицею, в якій будуть збиратися і аналізуватися відповіді. Це можна зробити на будь-якому етапі редагування форми і навіть після розсилки тесту і отримання відповідей, але до їх обробки. Для цього необхідно перевести форму в режим демонстрації відповідей [\(Мал. 6\)](#page-7-0) і натиснути на зелену кнопку з хрестом в правій частині вікна.

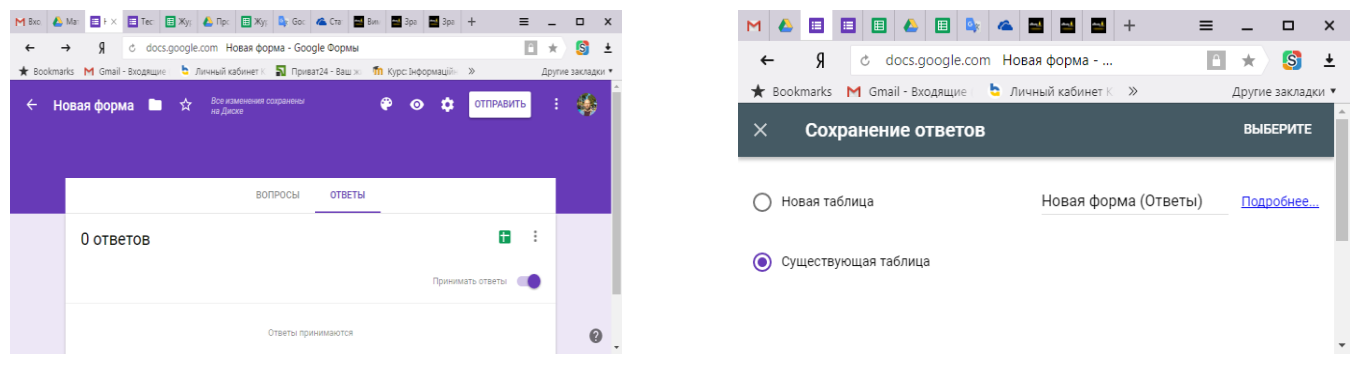

#### <span id="page-7-0"></span>**Мал. 6 Мал. 7**

<span id="page-7-1"></span>

У вікні [\(Мал. 7\)](#page-7-1) потрібно вибрати «Нова таблиця», якщо таблиця з журналом ще не створена. Якщо ж журнал вже існує, то необхідно вказати «Існуюча таблиця» і клацнути по тексту «Виберіть».

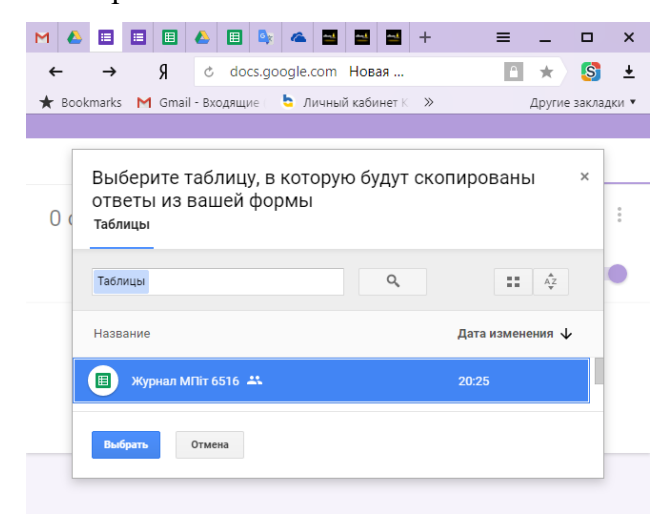

## <span id="page-7-2"></span>**Мал. 8**

У вікні [\(Мал. 8\)](#page-7-2) слід вибрати таблицю з журналом. Якщо форма і журнал розміщені в одній хмарної папці, то журнал буде видно в списку.

Таблиця для прийому відповідей буде сформована на вільному аркуші гугл-таблиці, що містить журнал.

На [Мал. 9](#page-8-0) перший рядок таблиці містить заголовки стовпців. Починаючи зі стовпчика D - це

|                                                                                                    | <b>E</b> Tect 14.04.20<br>М Входящие                                                                                                    | <b>В Проект Банд</b>      |                                                                                                    | <b>Е Журнал N × © с Google Пер∈   © Статьи</b> — Ог |                            | Вимоги до г                    |                                | В Зразок офор | В Зразок офор<br>$+$ | $\equiv$          | $\Box$<br>$\times$  |
|----------------------------------------------------------------------------------------------------|----------------------------------------------------------------------------------------------------|---------------------------|----------------------------------------------------------------------------------------------------|-----------------------------------------------------|----------------------------|--------------------------------|--------------------------------|---------------|----------------------|-------------------|---------------------|
| $\leftarrow$                                                                                                    | Я                                                                                                    |                           | ₫ docs.google.com Журнал МПіт 6516 - Google Таблицы                                                                                                    |                                                     |                            |                                |                                |               |                      |                   | $\mathbf{s}$        |
| Приват24 - Ваш ж<br><b>111</b> Курс: Інформаційн<br>* Bookmarks M Gmail - Входящие<br><b>•</b> Личный кабинет К<br>https://poshta.svito<br>1 Прямой эфир - Рос » |                                                                                                    |                           |                                                                                                    |                                                     |                            |                                |                                |               |                      | Другие закладки ▼ |                     |
| 用                                                                                                    | sigundorov@gmail.com =<br>Журнал МПіт 6516<br>$\mathbb{R}$ $\mathbb{C}$<br>• Настройки доступа<br>Комментарии<br>Дополнения<br>Справка<br>Все изменения сохранены на Д<br>Файл Правка Просмотр<br>Вставка<br>Данные<br>Инструменты<br>Форма<br>Формат |                           |                                                                                                    |                                                     |                            |                                |                                |               |                      |                   |                     |
|                                                                                                    | $n \approx 7$<br>ē.                                                                                                    | 100%                      | p. %<br>.0<br>$.00 \quad 123 -$                                                                                                    | Arial                                               | в<br>11<br>$\sim$          | <u> 승 A</u> -<br>$\mathcal{I}$ | │ ♦ - ⊞ - 53 -                 |               | ヨ・エ・ト・シー             | Дополнительно -   | $\hat{\phantom{1}}$ |
|                                                                                                    | $=IF(D2=D$7;1;0)$                                                                                                    |                           |                                                                                                    |                                                     |                            |                                |                                |               |                      |                   |                     |
|                                                                                                    | A.                                                                                                    | в                         | $\mathbf{C}$                                                                                                    | D                                                   | E                          | F                              | Ġ                              | H.            |                      | $\mathbf{H}$      | K                   |
|                                                                                                    | Время ответа                                                                                                    |                           | Cymma баллов Scrivi il tuo Nome Co Eros Ramazzol lo  ho 28 an  fratello di N Quale parola ui Quale parola ui Quale parola ui Quale parola ui Quanti anni bis Metti la datta di |                                                     |                            |                                |                                |               |                      |                   |                     |
| $\overline{2}$                                                                                                    | 14.04.2017 1:47:02                                                                                                    |                           | <b>5</b> Гаврилова Валерия Iha                                                                                                    |                                                     | Marco                      | la                             | Buon giorno                    | Buon giorno   | Ciao                 | 5.                | 13.04.2017          |
| -3                                                                                                    | 14.04.2017 1:45:20                                                                                                    |                           | 7 Петров Евгений                                                                                                    | è.                                                  | Marco, Luigi               | Hi.                            | Buon giorno                    | Ciao          | Vei. c' m' fa?       | 5.                | 13.04.2017          |
| $\overline{4}$                                                                                                    | 14.04.2017 1:45:48                                                                                                    |                           | 2 Сидоров Алексей                                                                                                    | c'è                                                 | Marco, Filippinoli         |                                | Ciao                           | Buon giorno   | Vei, c' m' fa?       | 6                 | 13.04.2017          |
| 5                                                                                                    | 14.04.2017 1:46:25                                                                                                    |                           | 6 Филиповна Оксана е                                                                                                    |                                                     | Luigi                      | lo.                            | <b>Buon giorno</b>             | Ciao          | Ciao                 | 10                | 13.04.2017          |
| 6                                                                                                    |                                                                                                    |                           |                                                                                                    |                                                     |                            |                                |                                |               |                      |                   |                     |
| $\overline{7}$                                                                                                    |                                                                                                    |                           |                                                                                                    | !è                                                  | Marco                      | $\overline{10}$                | Buon giorno                    | Ciao          | Vei. c' m' fa?       | 5 <sup>1</sup>    | 13.04.2017          |
| R                                                                                                    |                                                                                                    |                           |                                                                                                    |                                                     |                            |                                |                                |               |                      |                   |                     |
| $\mathbf{Q}$<br>10 <sub>1</sub>                                                                                                    |                                                                                                    |                           |                                                                                                    | $\frac{1}{2}$ = IF (D2=D\$7; 1; 0)                  |                            | 0                              | $\overline{2}$                 | $\Omega$      | $\Omega$             |                   |                     |
| 11                                                                                                    |                                                                                                    |                           |                                                                                                    | Ō                                                   | $\Omega$<br>$\overline{0}$ | $\Omega$<br>$\overline{0}$     | $\overline{2}$<br>$\mathbf{0}$ | $\Omega$      |                      | $\Omega$          |                     |
| 12                                                                                                    |                                                                                                    |                           |                                                                                                    | 1.                                                  | $\overline{0}$             |                                | $\overline{2}$                 |               | $\Omega$             | $\Omega$          |                     |
|                                                                                                    |                                                                                                    |                           |                                                                                                    |                                                     |                            |                                |                                |               |                      |                   | $-4$                |
|                                                                                                    | Журнал<br>$\equiv$                                                                                                    | <b>В Ответы на Тест -</b> |                                                                                                    |                                                     |                            |                                |                                |               |                      |                   | Ŀ.                  |

формулювання запитань тесту.

## <span id="page-8-0"></span>**Мал. 9**

Наступні чотири рядки містять прізвища і імена (в стовпці C) та відповіді на питання тесту (під відповідними питаннями). Кожна наступна отримана відповідь займає наступний рядок.

Коли форма закривається для отримання відповідей, викладач приступає до автоматизованої перевірки відповідей. Під відповідями студентів (тут - це в рядку 7) він розміщує правильні відповіді, а нижче - блок простих формул, які порівнюють відповіді студентів з правильними відповідями і нараховують відповідну кількість балів за кожне питання. На малюнку - це, в основному, 0 - за неправильну відповідь і 1 - за правильну. Але ці бали можуть призначатися індивідуально для кожного питання.

Прийоми роботи з гугл-таблицями аналогічні прийомам роботи з MS Excel, так що для більшості викладачів не важко сформувати цей блок формул.

<span id="page-8-1"></span>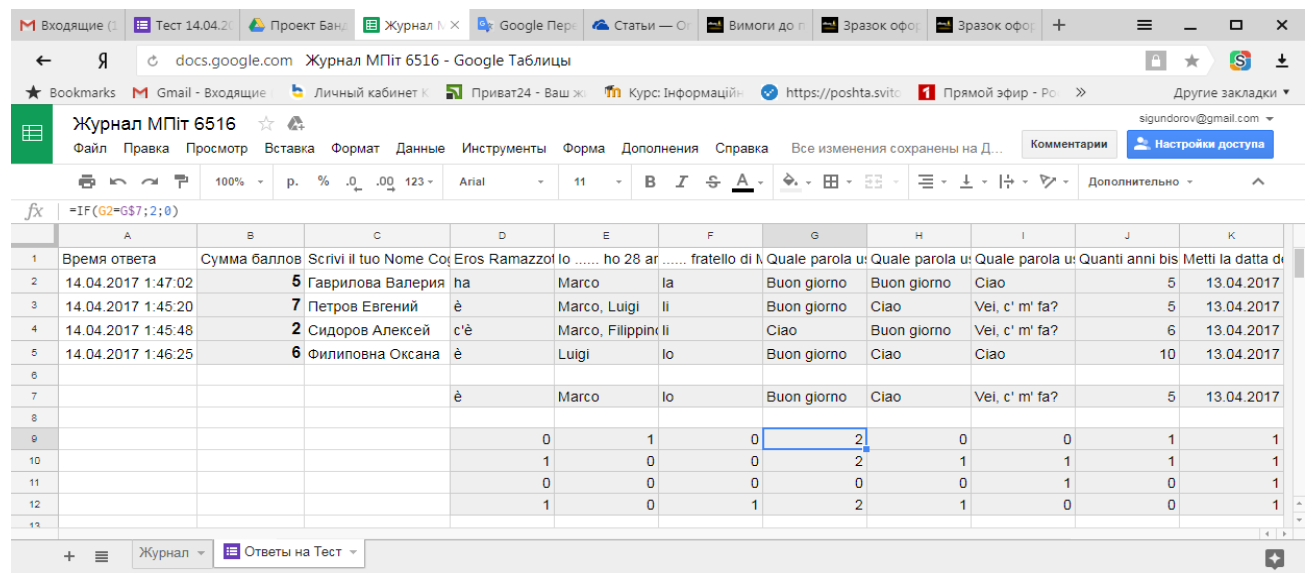

Формули дуже прості і практично однакові. Тому досить написати одну формулу, «розтягнути» її вправо. При необхідності, можна скорегувати формули для питань, правильна відповідь на які оцінюється більш високим балом, як це показано на [Мал. 10.](#page-8-1)

Отриманий таким чином рядок формул слід просто «розтягнути» вниз. Вся процедура займає не більше хвилини, незалежно від кількості студентів.

На [Мал. 11](#page-9-0) показана формула в стовпці B, яка підсумовує бали першого студента, набрані за все питання. Формули, розташовані нижче, аналогічні, отримані «розтягуванням» першої формули вниз і підсумовують бали набрані іншими студентами.

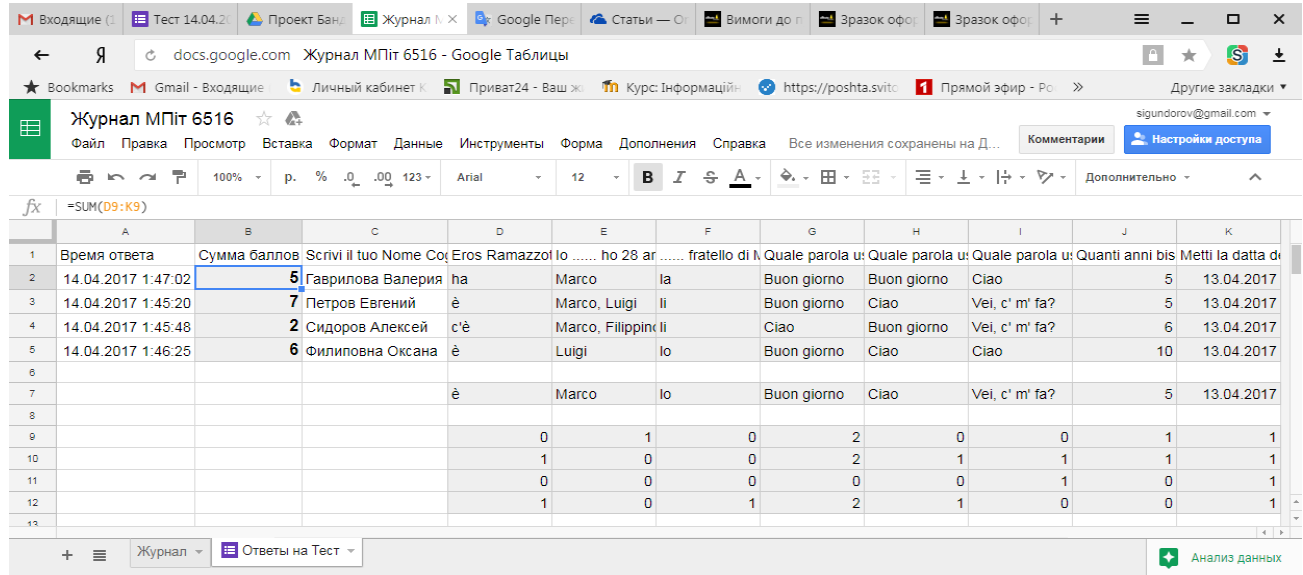

#### <span id="page-9-0"></span>**Мал. 11**

На [Мал. 12](#page-9-1) показаний електронний журнал групи (потоку). Всі оцінки, крім розташованих у стовпцях B, K і L, виставлені вручну. У комірки B2 показана формула, яка перетворює сумарний бал, набраний першим студентом, у оцінку за схемою, закладеної викладачем в цю формулу. Формули, розташовані нижче, виставляють оцінки іншим студентам. Вони теж отримані «розтягуванням» показаної формули вниз.

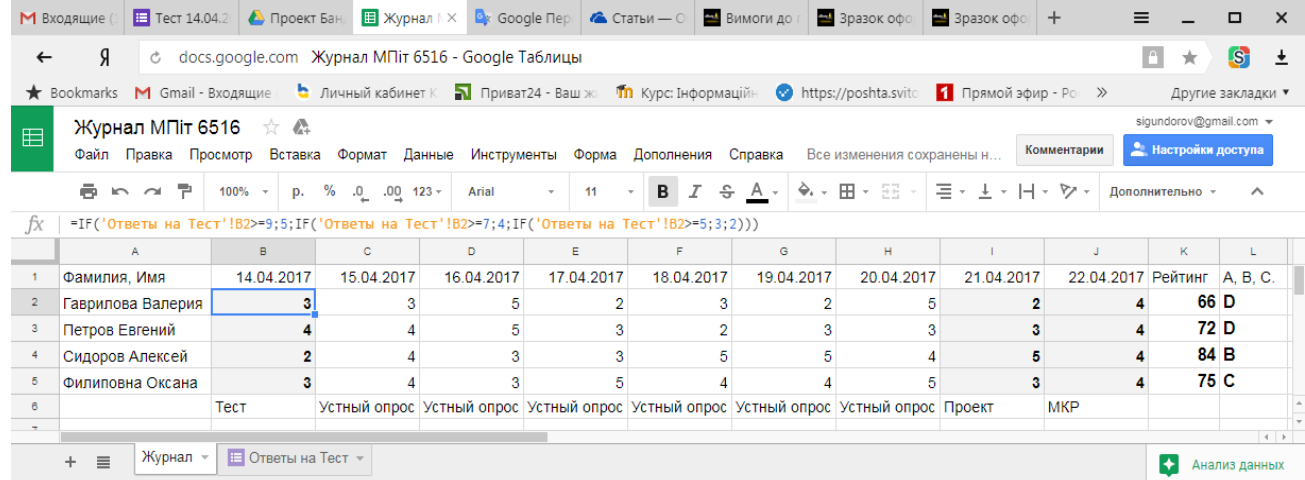

### <span id="page-9-1"></span>**Мал. 12**

Необхідно відзначити наступне. Для того, щоб такий зв'язок між листами таблиці працював коректно і студенти не отримували чужі оцінки, списки студентів в журналі і в таблиці відповідей повинні бути однакові. Але в журналі вони зазвичай розташовуються в алфавітному порядку, а в таблиці відповідей - в порядку надходження. Тому обробку відповідей необхідно починати з упорядкування рядків з відповідями (в нашому прикладі 2 - 5) в алфавітному порядку за стовпцем C. У нашому прикладі це було зроблено, але пропущено в описі, щоб не ускладнювати сприйняття основної логіки процесу.

Якщо не всі студенти з журнального списку надіслали відповіді, то на місця їх рядків слід вставити порожні рядки, щоб номери рядків в журналі збігалися з номерами рядків в таблиці відповідей для кожного студента. Насправді, при великій кількості відсутніх - це найбільш трудомістка ручна операція.

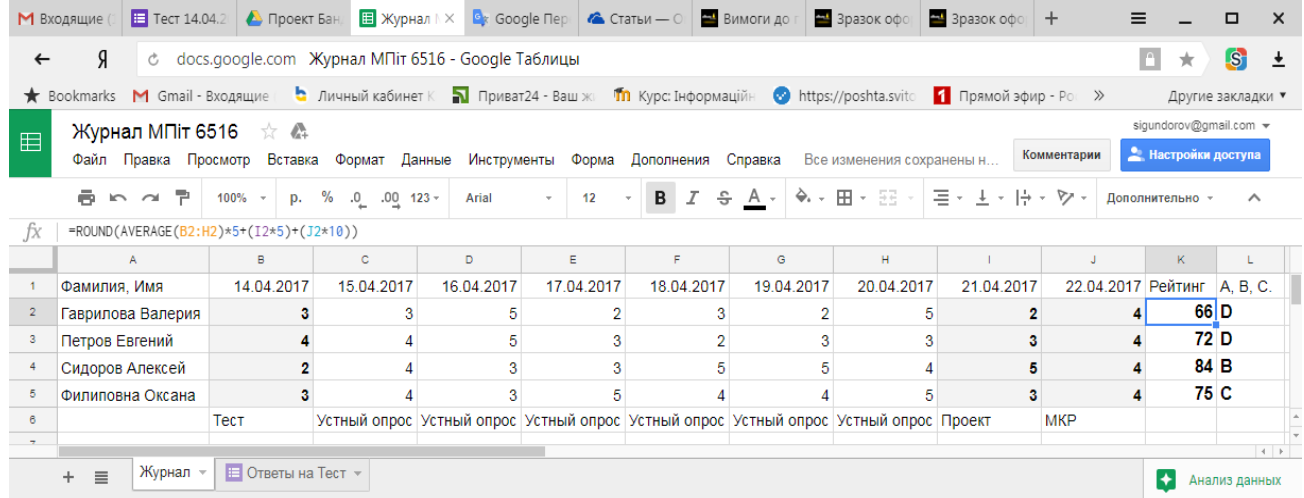

#### <span id="page-10-0"></span>**Мал. 13**

На [Мал. 13](#page-10-0) показана формула в комірці K2, що обчислює семестровий рейтинг студента. Вона враховує з різними ваговими коефіцієнтами середню оцінку поточного контролю, оцінку за проектну роботу і оцінку за модульну контрольну роботу. Формула може легко модифікуватися. Формули нижче так само отримані простим «розтягуванням» вниз.

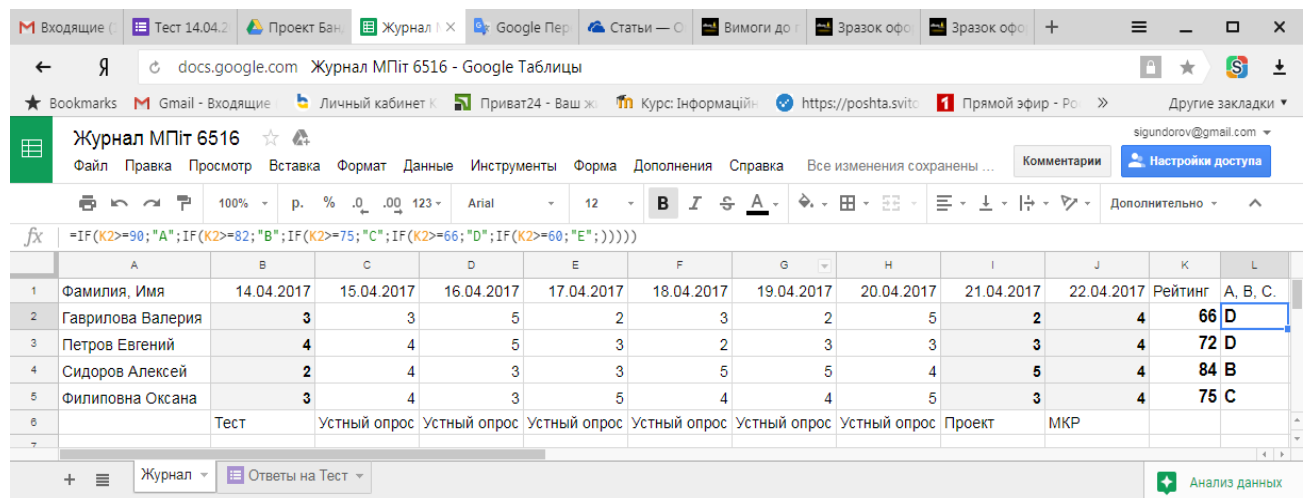

#### <span id="page-10-1"></span>**Мал. 14**

Формула в комірці L2 [\(Мал. 14\)](#page-10-1) перетворює числовий рейтинговий бал студента в оцінку за шкалою ECTS.

Слід зазначити, що гугл-форми мають вбудований механізм автоматичного оцінювання окремих відповідей і обчислення сумарного балу. Щоб його використовувати, необхідно перемкнути (в налаштуваннях) гугл-форму в режим тестування. Після цього з'явиться можливість безпосередньо в формі ввести правильні відповіді і призначити кількість балів, що нараховуються за правильну відповідь. У цьому випадку форма вирахує сумарні бали автоматично, і залишиться тільки перетворити їх в журнальні оцінки. Однак цей механізм працює некоректно з деякими типами питань, так що він звужує вибір тестового матеріалу.

Таким чином, в статті описана оригінальна технологія автоматизованого оцінювання відповідей на тестові питання, що включає автоматичне занесення оцінок в електронний журнал і обчислення підсумкового рейтингового балу. Технологія обминає деякі недоліки режиму тестування Google-forms і істотно скорочує витрати часу на обробку результатів поточного контролю та підбиття підсумків семестру.

# **ЛІТЕРАТУРА**

- 1. Гундоров С.І. Використання сервісів Гугл в навчальному процесі // Матеріали Міжнародної науково-практичної конференції "Україна і світ: Діалог мов та культур" (3-5 квітня 2013 року) - К.: Видавничий центр КНЛУ, 2013. С. 624-626.
- 2. Франчук В.М. Адміністрування навчальних комп'ютерних систем. Програмний комплекс Денвер + Joomla! // Науковий часопис НПУ імені М.П. Драгоманова. Серія № 2. Комп'ютерно-орієнтовані системи навчання: Збірник наукових праць. / Редрада. – К.: НПУ імені М.П. Драгоманова, 2009. – №7 (14). – С. 39–45.
- 3. Франчук В.М. Використання CMS Joomla! та LCMS MOODLE у ВНЗ. // Тези міжнародної науково-практичної конференції "FOSS LVIV-2011": Львів, 1-6 лютого 2011р. - Львів: ЛНУ імені Івана Франка, 2011. – С.165-167.
- 4. Франчук В.М. Інтернет-системи управління вмістом web-сайтів // Науковий часопис НПУ імені М.П. Драгоманова. Серія № 2. Комп'ютерно-орієнтовані системи навчання: Збірник наукових праць. / Редрада. – К.: НПУ імені М.П. Драгоманова, 2010. – №8 (15). – С. 45–51.